## <span id="page-0-5"></span>**Assign important issues to the project lead**

#### On this page

[Configuration steps](#page-0-0) | [Target issue\\*](#page-0-1) | [Fields](#page-0-2) | [Run as\\*](#page-0-3) | [Conditional execution](#page-0-4) | [Related example](#page-1-0)

#### Use case

Automatically **assign** and issue to the **project lead**.

Issues will **only** be re-assigned if the **priority** of the issue is set to **Highest** to make sure that only important issues are being escalated.

#### <span id="page-0-0"></span>Configuration steps

<span id="page-0-1"></span>1

**Target issue\***

Select **current issue**.

The **current issue** will be updated.

<span id="page-0-2"></span>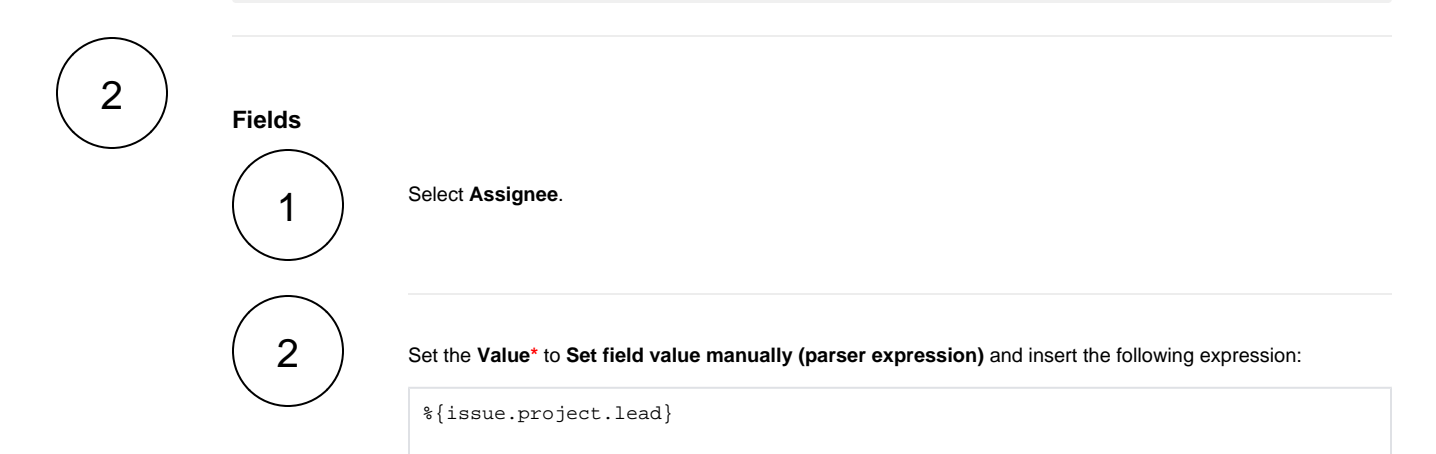

The **assignee** will be set to the **project lead**.

<span id="page-0-3"></span>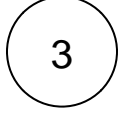

#### **Run as\***

Choose which **user\*** will be able to execute the post function. By default, it is set to the Current user.

# <span id="page-0-4"></span>4

#### **Conditional execution**

Insert the following expression:

%{issue.priority} = "Highest"

The post function will **only** be executed **if** the **priority** of the issue is set to **Highest.**

<span id="page-1-0"></span>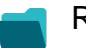

### Related example

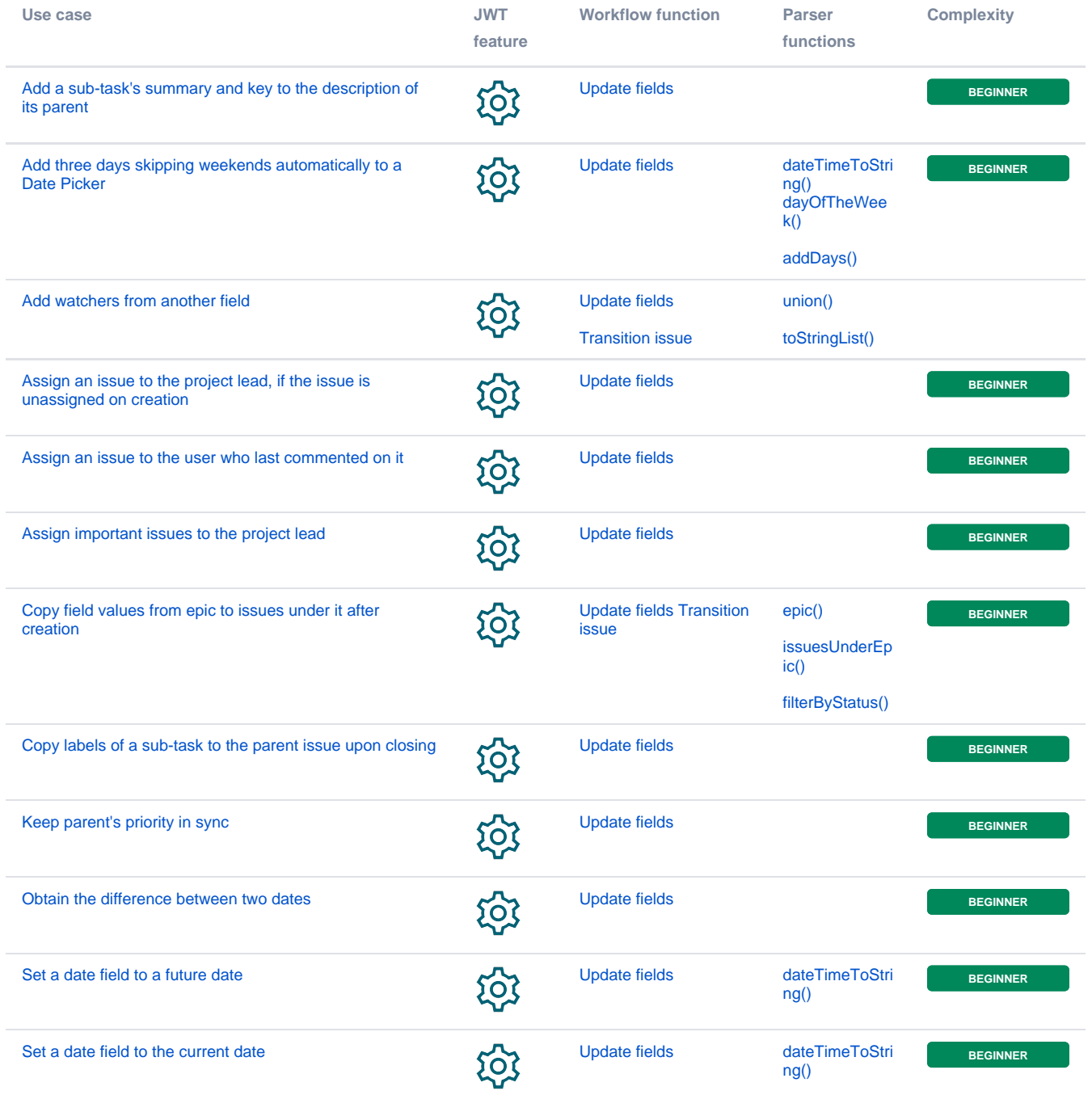

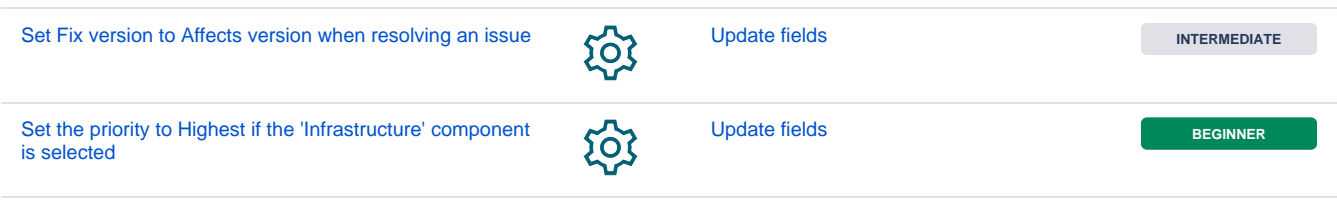

If you still have questions, feel free to refer to our [support](https://apps.decadis.net/display/DECADIS/Support) team.